## GreatAmerica Payments

Last Modified on 02/02/2024 12:06 pm CST

Exciting news! Our ConnectBooster Support documentation is moving to a new location. Be sure to bookmark the new link below.

<https://help.cb.kaseya.com/help/Content/0-HOME/Home.htm>

The GreatAmerica Payments page allows users to create and submit an invoice for the corresponding payment to your accounting integration for payments paid through GreatAmerica. The page can be accessed from the lefthand three bar menu, or on the Overview page by clicking "Review Now" on the Dashboard alert (appears when payments need to be reconciled).

Payments will be listed with the appropriate action needed to create the invoice.

If an invoice is created and it is associated with a contract ID, subsequent payments will be assigned the same invoice as long as the payment amounts match. If a payment has a vendor invoice number, that existing invoice will be used to apply the payment.

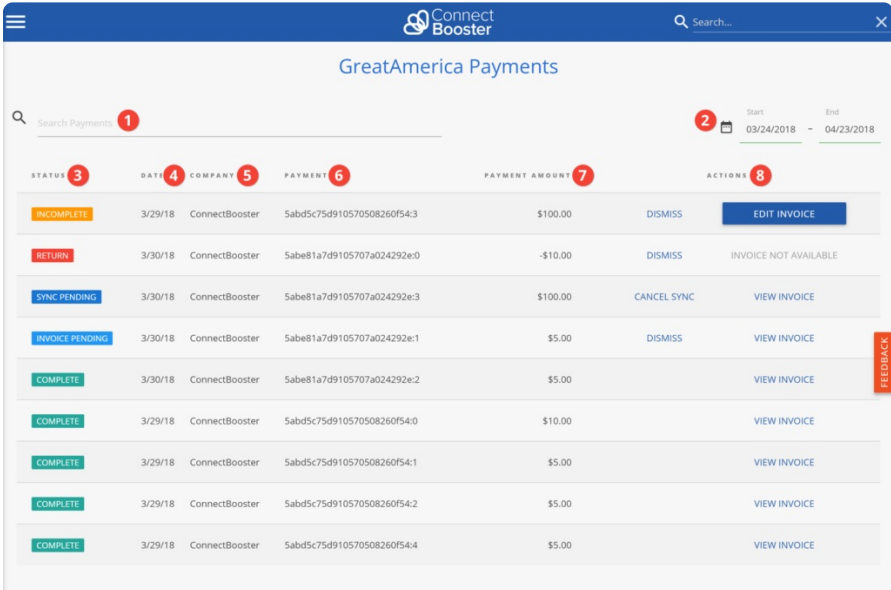

Filter - Allows the ability to filter the list by status, payment date, company, payment ID and payment amount. Deleting the text in the field resets the filter to the full list.

**a** Date Range Filter - The date range for the resolved payments. All unresolved payments will be listed.

**Payment Status - see the table below for explanations of the various statuses** 

- **a** Date Date payment was submitted.
- **G** Company The company that the payment was made to
- Payment ID The payment ID or charge ID for the payment
- **Payment Amount Amount of the payment**
- **Actions:** 
	- View Invoice View the details of the invoice
	- Edit Invoice Edit the invoice so that the payment amount and invoice amount match, allowing it to be submitted to the accounting integration
	- Dismiss Dismisses the payment from needing further action. No invoice or payment will be submitted to accounting integration
	- Cancel Sync Prevents an invoice from being submitted to the accounting product
	- Undo Dismiss Moves the payment back to an Incomplete or Pending Invoice state

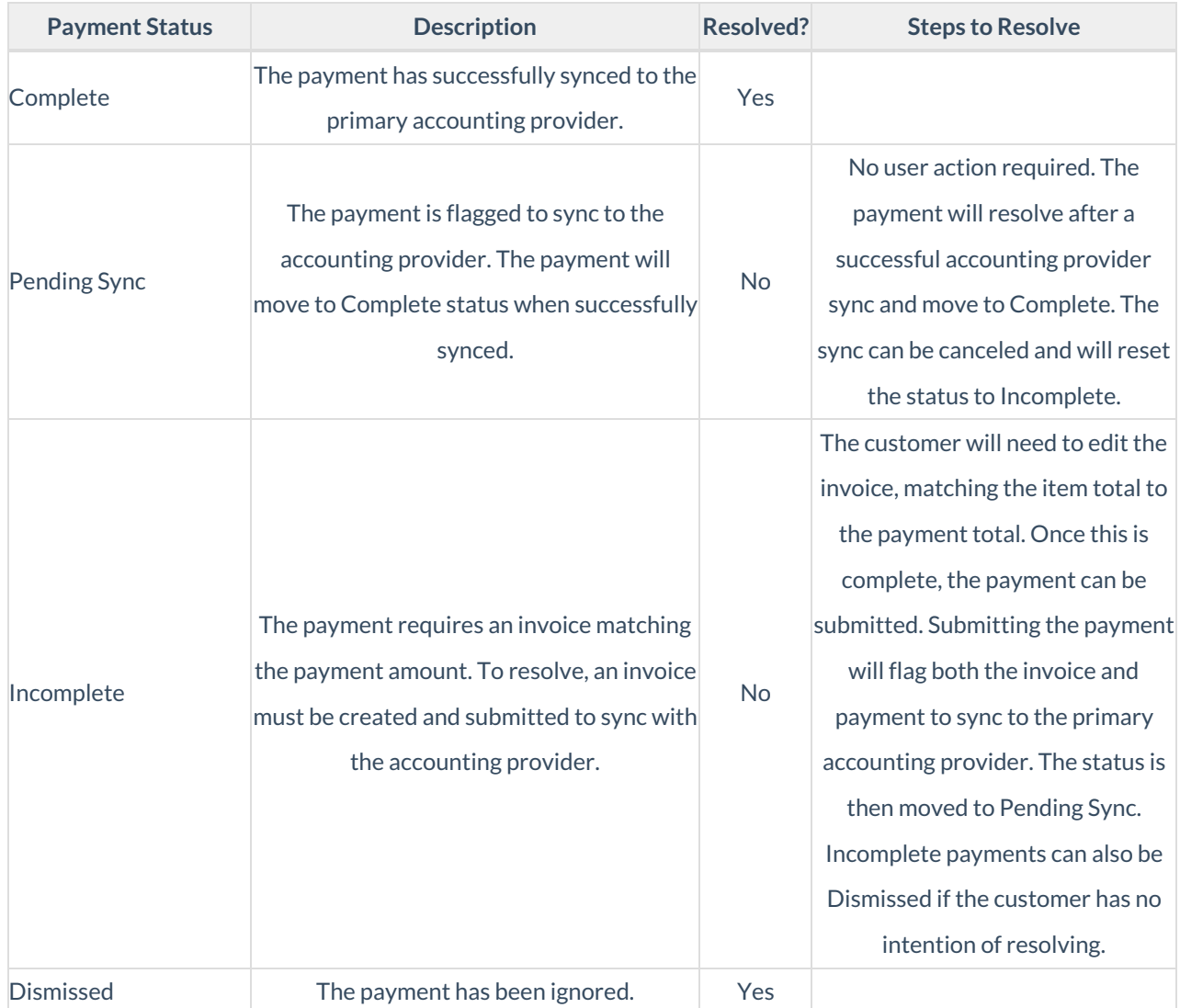

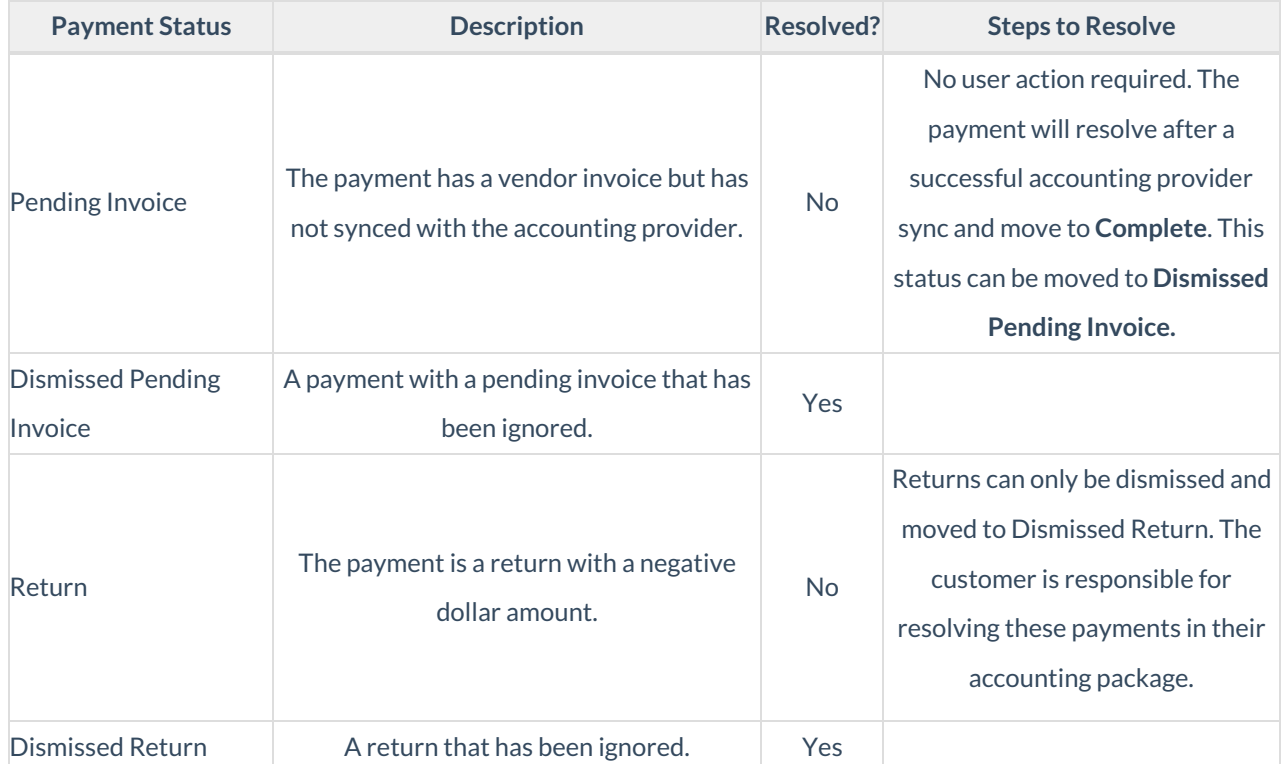